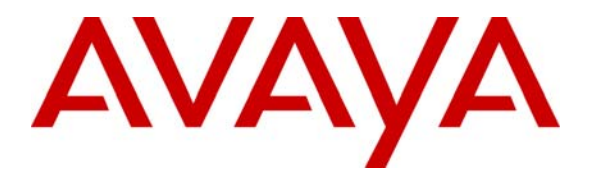

**Avaya Solution & Interoperability Test Lab** 

### **Application Notes for Configuring the Extreme Networks Sentriant Security Appliance in an Avaya IP Telephony Infrastructure – Issue 1.1**

#### **Abstract**

These Application Notes describe a configuration where the Extreme Networks Sentriant network security appliance protects the subnets where an Avaya Media Server and Avaya IP Telephones reside against rapidly propagating threats. During compliance testing, the Sentriant detected basic ping and port scans that often precede threats on the protected subnets, and mitigated basic Denial of Service (DoS) attacks. Information in these Application Notes has been obtained through compliance testing and additional technical discussions. Testing was conducted via the Developer*Connection* Program at the Avaya Solution and Interoperability Test Lab.

### **1. Introduction**

These Application Notes describe a configuration where the Extreme Networks Sentriant security appliance is deployed in an Avaya IP telephony infrastructure. Sentriant is a security appliance that is designed to protect the internal corporate network against rapidly propagating threats and LAN attacks. Sentriant operates within the network interior, and is complementary to perimeter security solutions.

Sentriant uses pre-defined and configurable rules in monitoring the network for potential threats. Once a threat is identified, Sentriant mitigates the threat by "cloaking", where Sentriant logically inserts itself in the path between the attacker and the target. Specifically, Sentriant redirects the attacker communications streams to itself by changing the ARP tables in the attacker and/or target. Sentriant can then selectively filter out malicious packets and forward the rest to the target. Sentriant can also be configured to send alerts via e-mail (SMTP), SNMP, and Syslog when threats are identified.

CLEAR-Flow (Continuous Learning, Examination, Action and Reporting of Flows) is a flexible, dynamic and ExtremeWare XOS feature to monitor network traffic in combination with ACL rules to take appropriate action when certain traffic conditions are met. The Extreme Sentriant can work with integrated CLEAR-Flow rules within the ExtremeWare XOS operating system running on the Extreme Networks switch, such as BlackDiamond 10K. With the application of CLEAR-Flow rules, Sentriant allows the switch to pre-qualify traffic flows that are considered indicative of operational threat behaviors. If such traffic is detected, that specific traffic flow is selectively mirrored to the Sentriant device, which performs additional classification and analysis to determine if the specific traffic flow is actually harmful traffic. If the traffic is harmful, the source is determined and mitigated or stopped by the Sentriant device.

**Figure 1** illustrates a sample configuration consisting of an Avaya S8300 Media Server with Avaya G700 Media Gateway, Avaya IP Telephones, an Extreme BlackDiamond 10K switch, an "Attacker" PC, and an Extreme Networks Sentriant security appliance. Avaya Communication Manager runs on the S8300 Media Server, though the solution described herein is also extensible to other Avaya Media Servers and Media Gateways. The S8300 Media Server resides on VLAN 10 and is connected to the BlackDiamond 10K via an 802.1Q trunk. The IP Telephones reside on VLAN 20 and are connected to the BlackDiamond 10K switch with 802.1Q port. The "Attacker" PC resides on VLAN 30.

The Sentriant security appliance connects to two ports on the Extreme BlackDiamond 10K switch. The VLANs to be protected (VLANs 10 and 20) are also assigned to the two ports. The protected VLANs are mirrored to one of the two Extreme BlackDiamond 10K ports (the "Reader" port), allowing the Sentriant to monitor unicast and broadcast traffic on the protected VLANs. The other port (the "Writer" port) allows the Sentriant to transmit ARP messages onto the protected VLANs and perform cloaking.

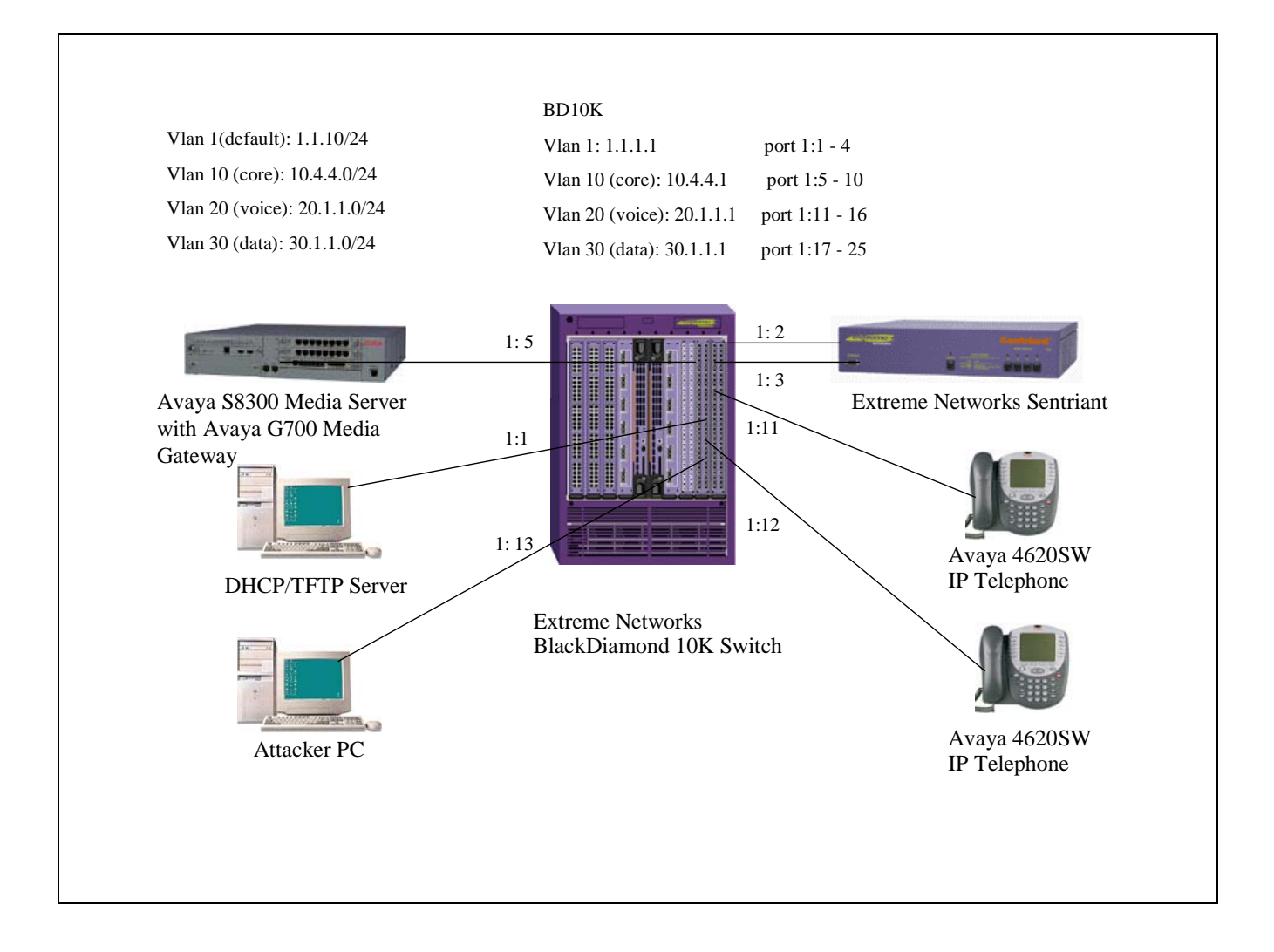

**Figure 1: Sample configuration.** 

# **2. Equipment and Software Validated**

The following equipment and software/firmware were used for the sample configuration provided:

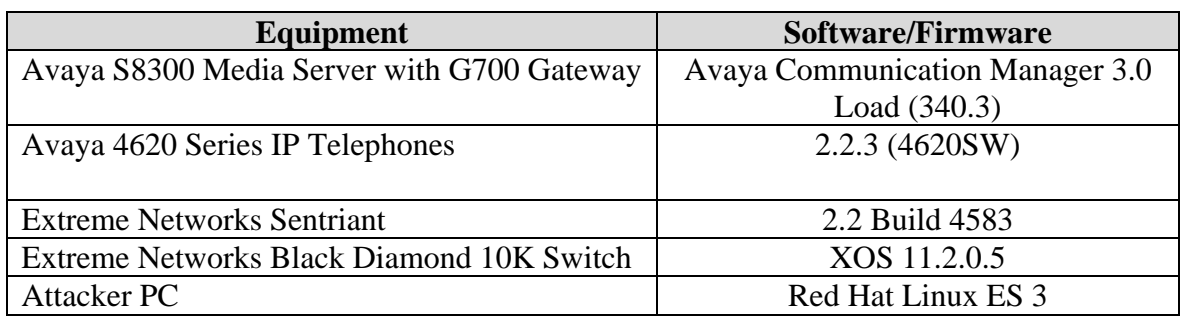

## **3. Configure Extreme Networks Sentriant**

This section describes the steps for configuring the Extreme Networks Sentriant to protect the subnets (VLANs 10 and 20 in the sample configuration) where the Avaya S8300 Media Server and IP Telephones reside. The subnet (VLAN 30) where the attacker PC resides cannot be protected due to the VLAN mirror function of the Extreme BlackDiamond 10K. Specifically, when the Extreme BlackDiamond 10K receives untagged frames from VLAN 30 endpoints, including the attacker PC, the Extreme BlackDiamond 10K copies the untagged frames to the mirror port without applying the VLAN 30 tag. Without the VLAN tag, the Sentriant cannot determine what subnet the frames belong to, and thus has no "visibility" into VLAN 30 and cannot protect the subnet. The Sentriant does have visibility into VLAN 10 and 20 because the Avaya S8300 Media Server and Avaya IP Telephones transmit/receive tagged frames in these two VLANs.

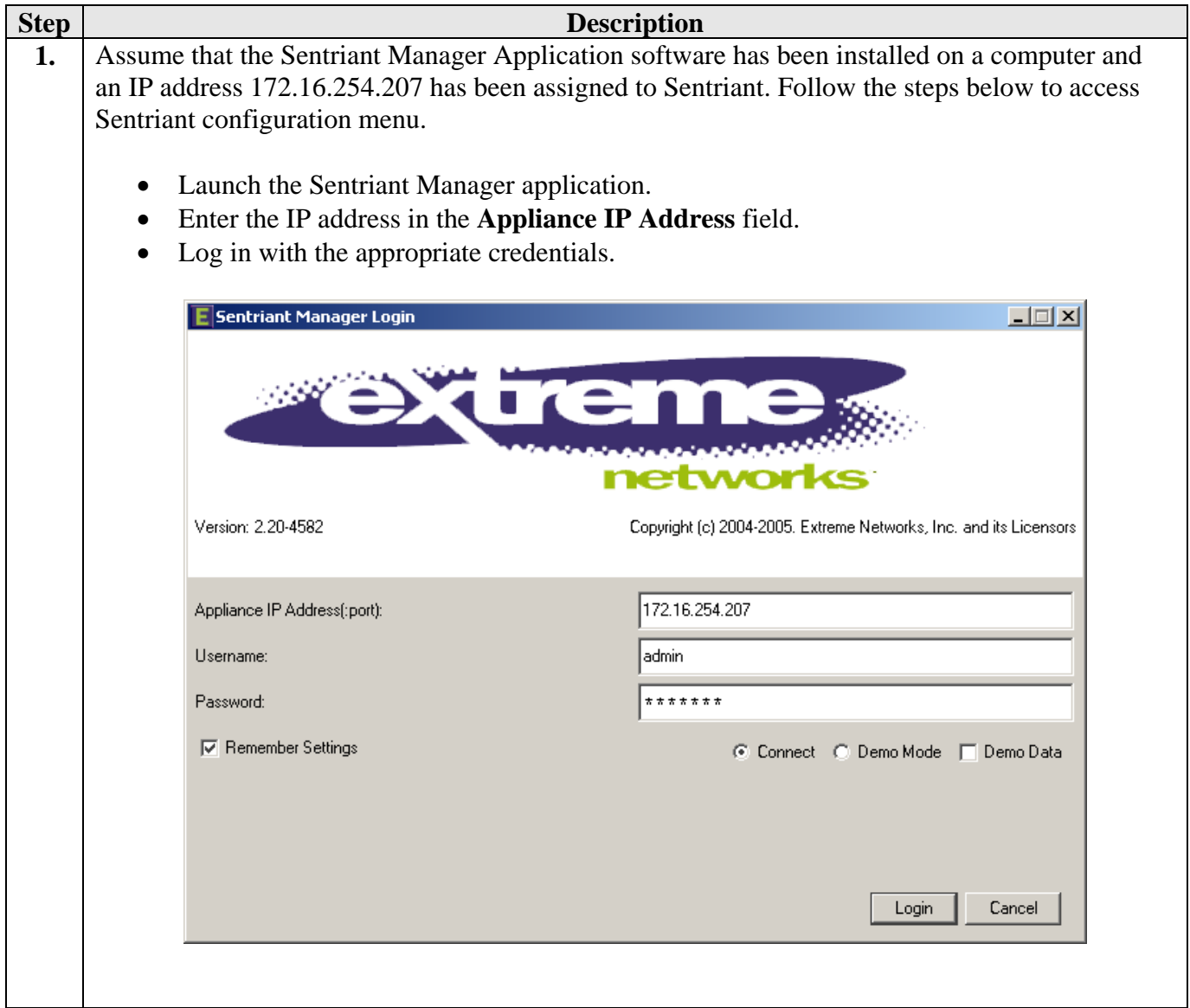

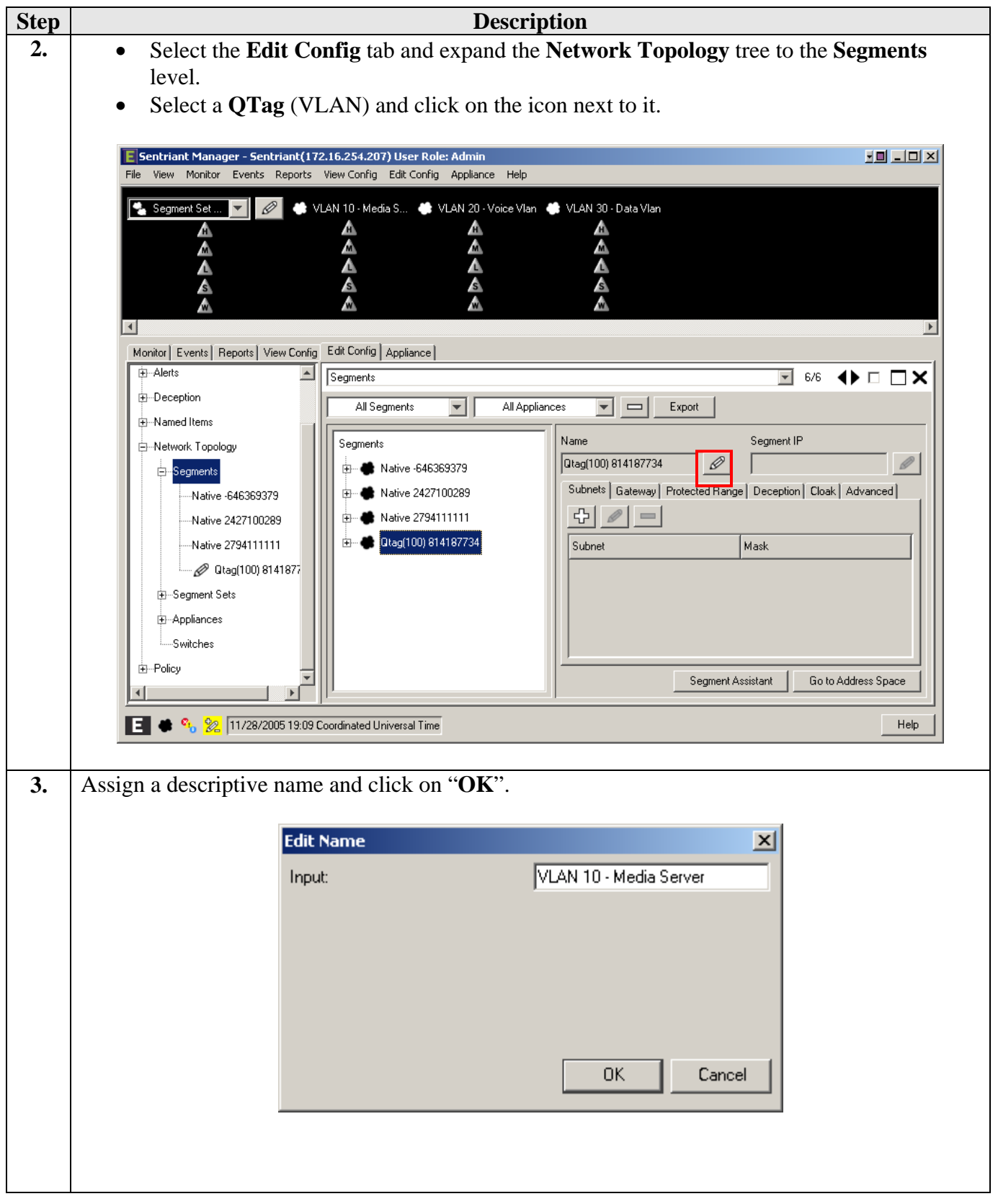

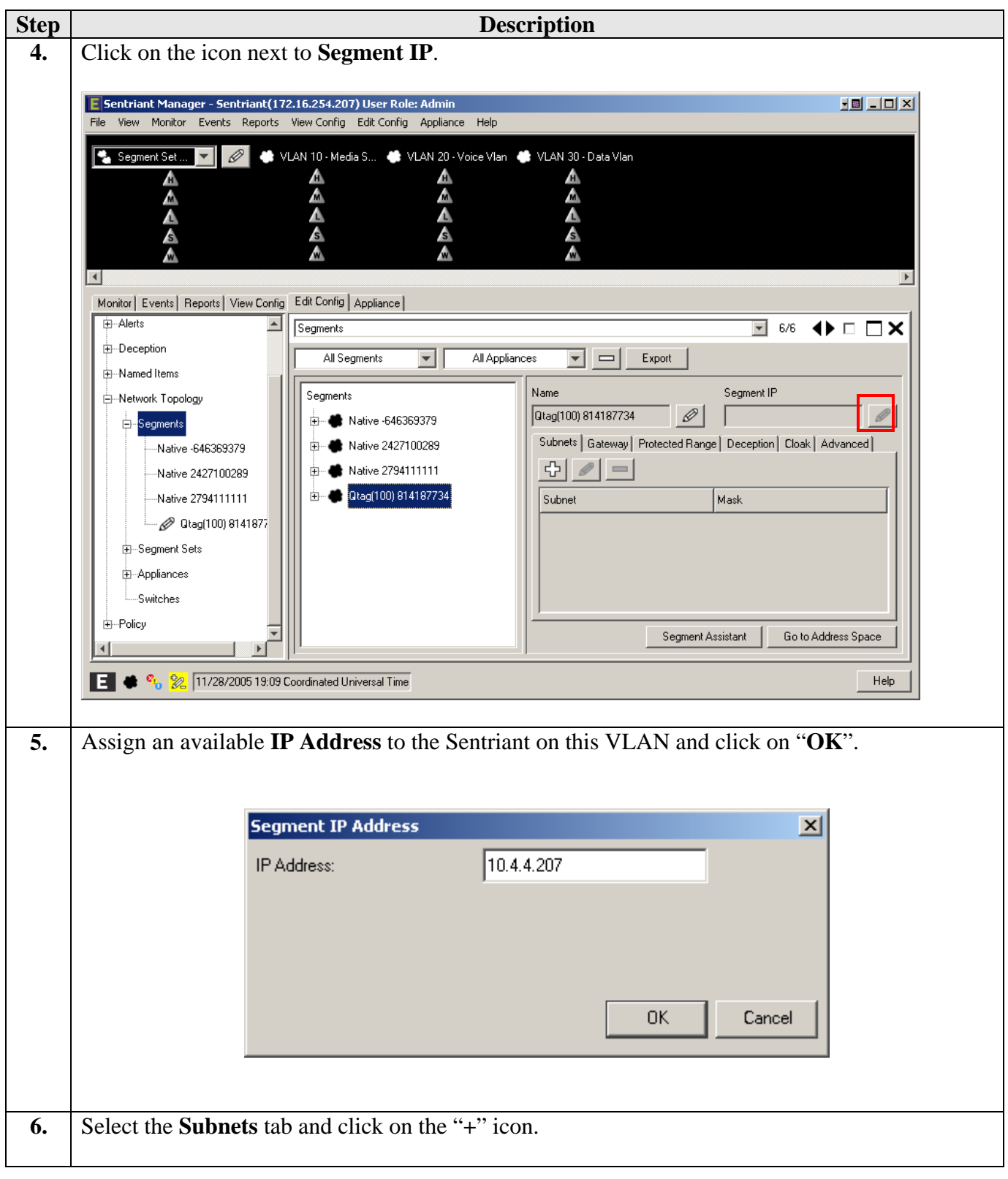

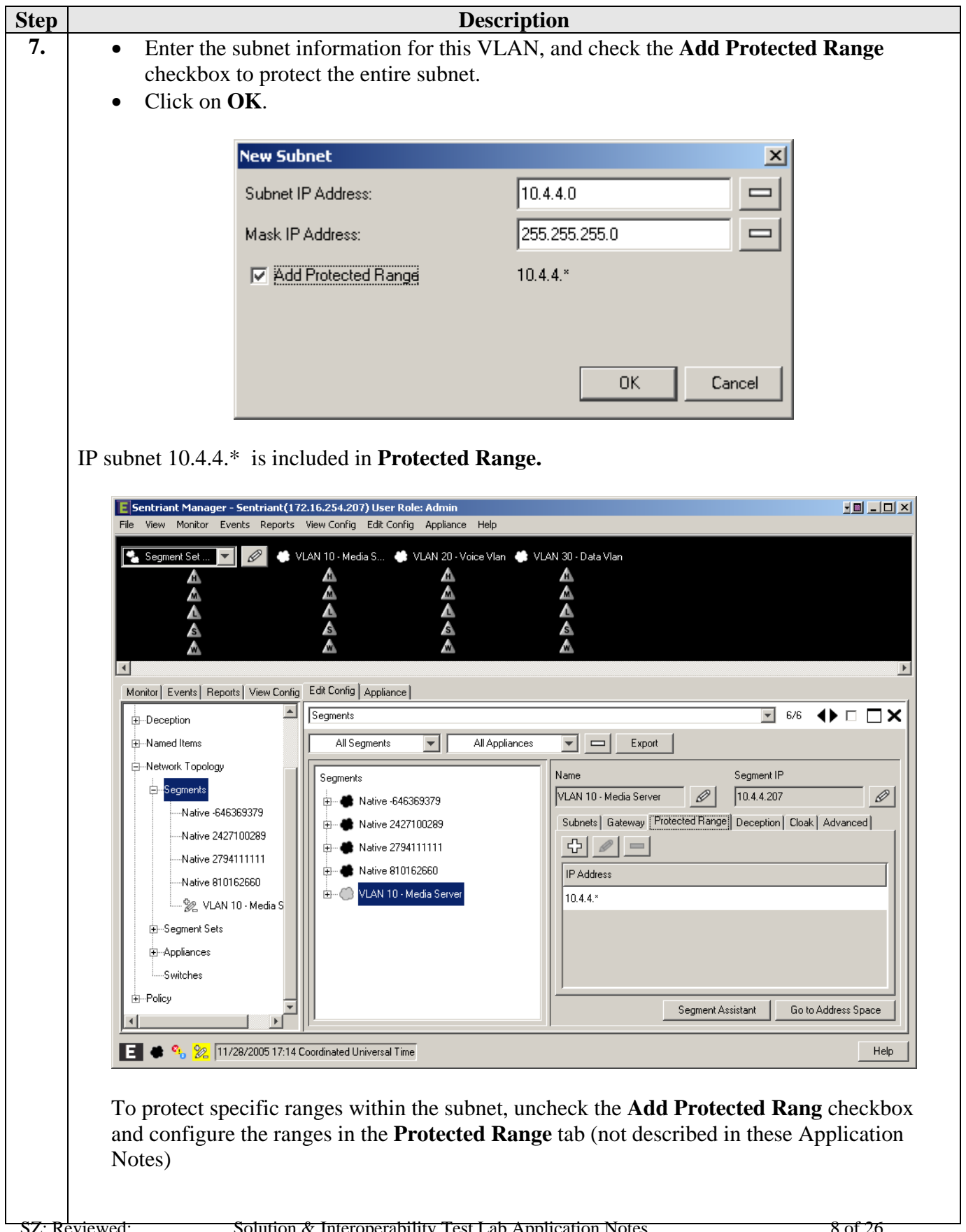

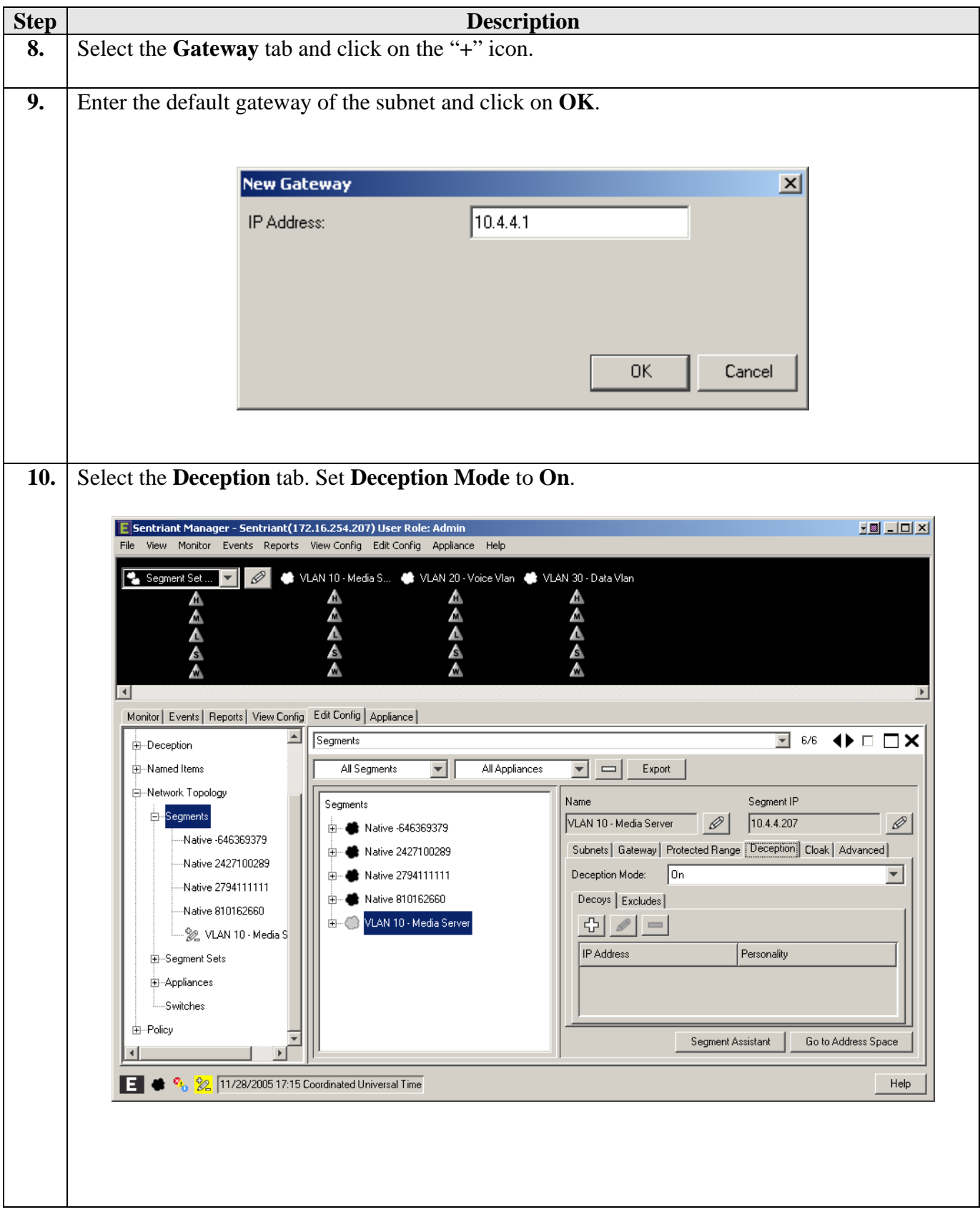

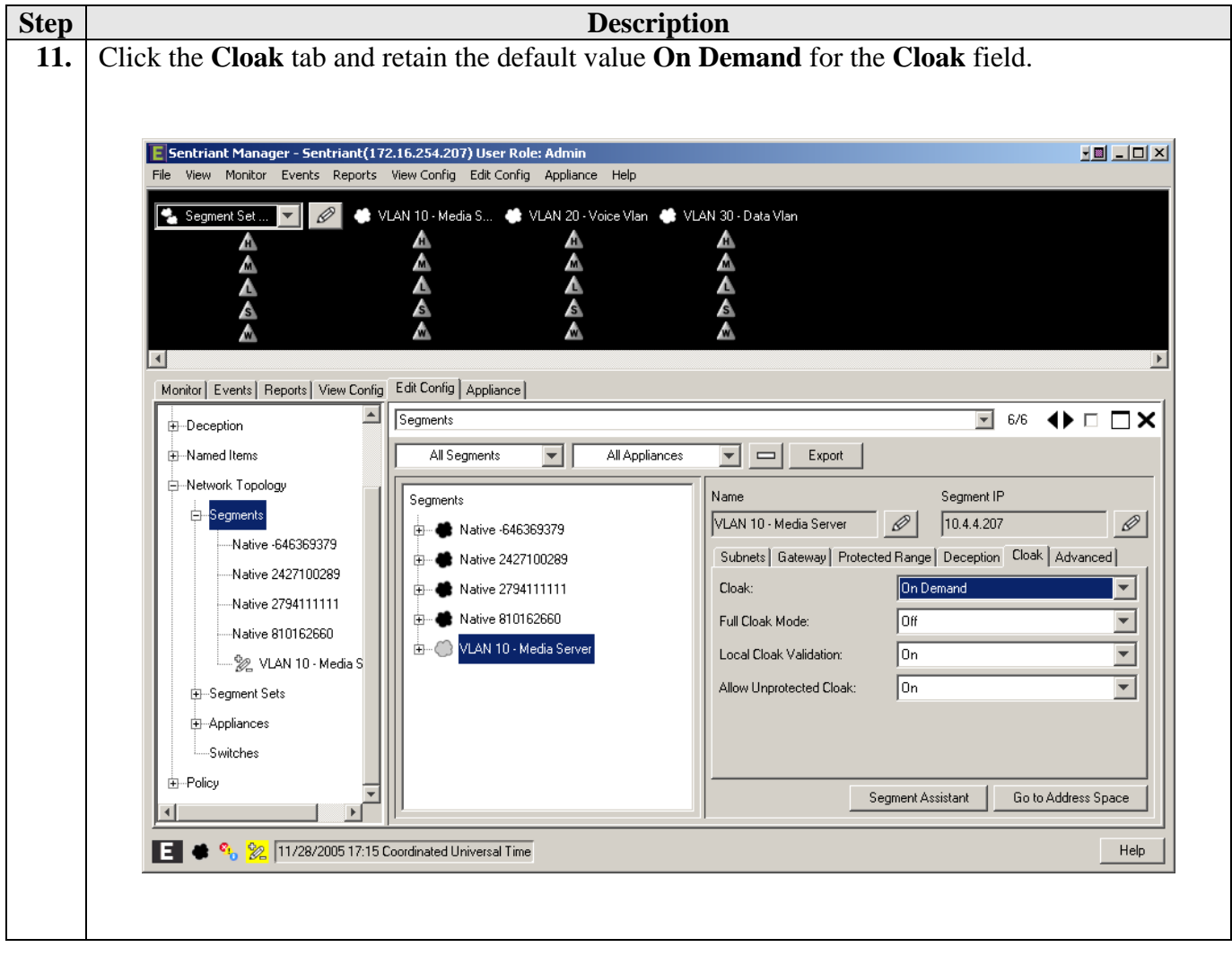

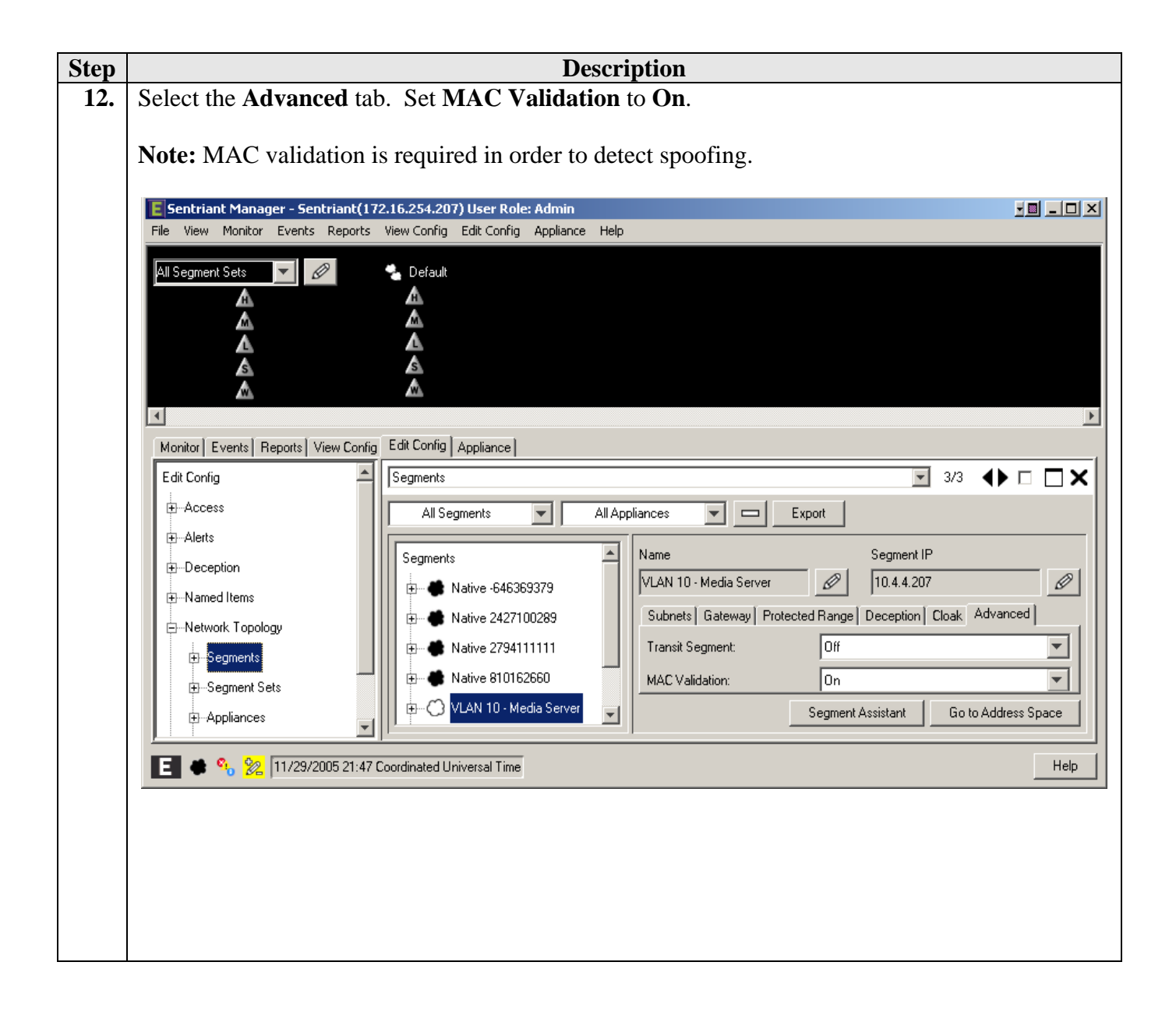

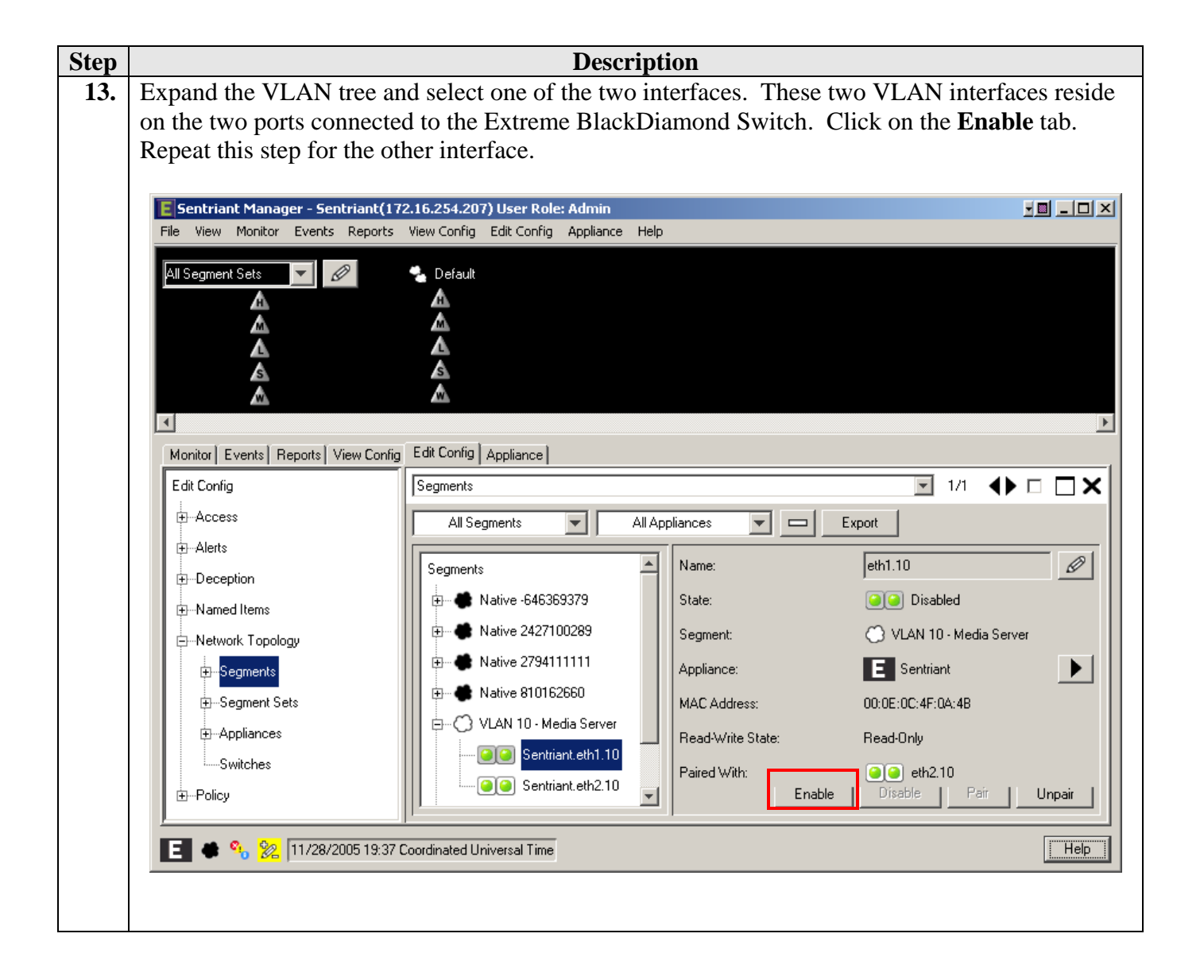

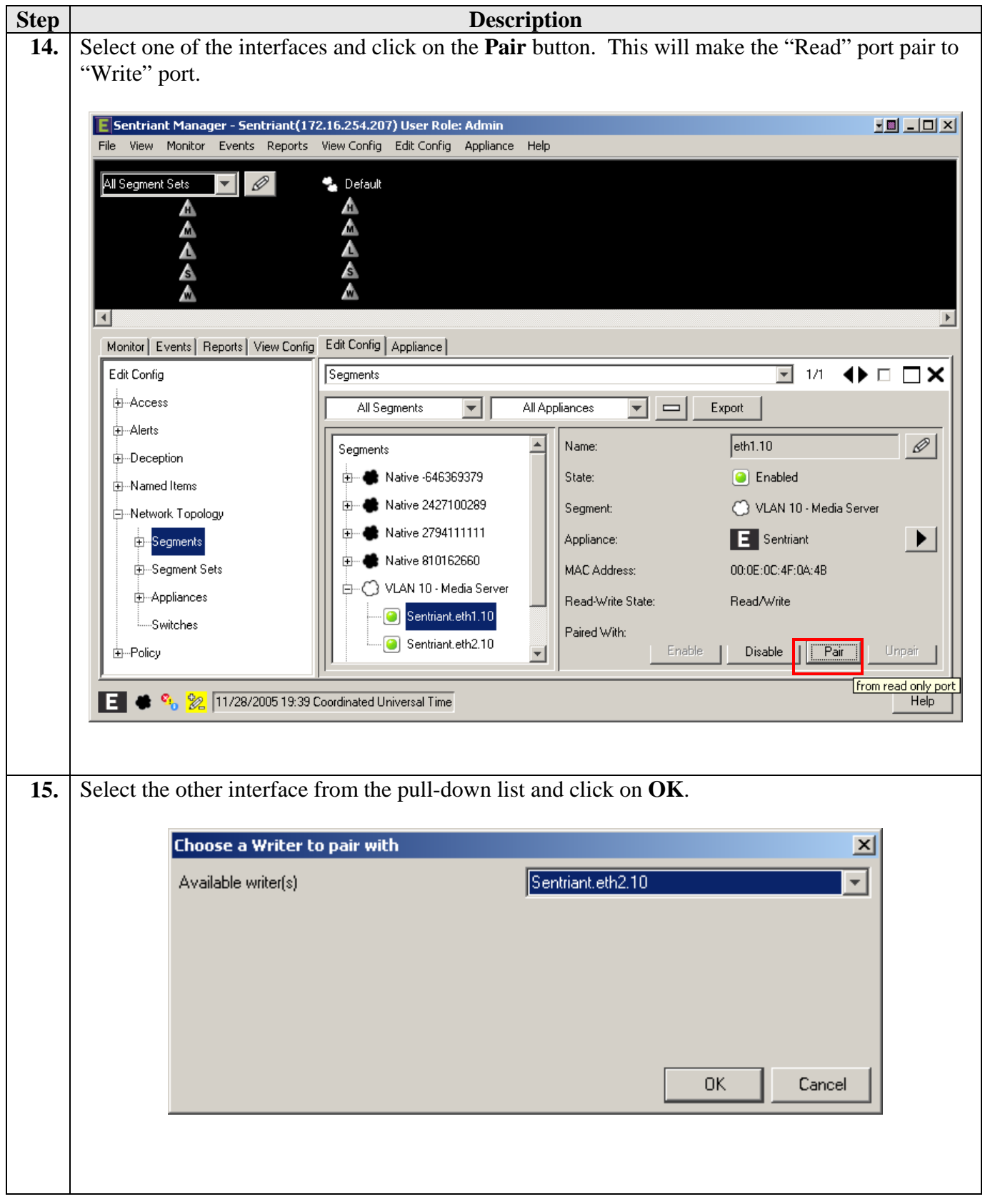

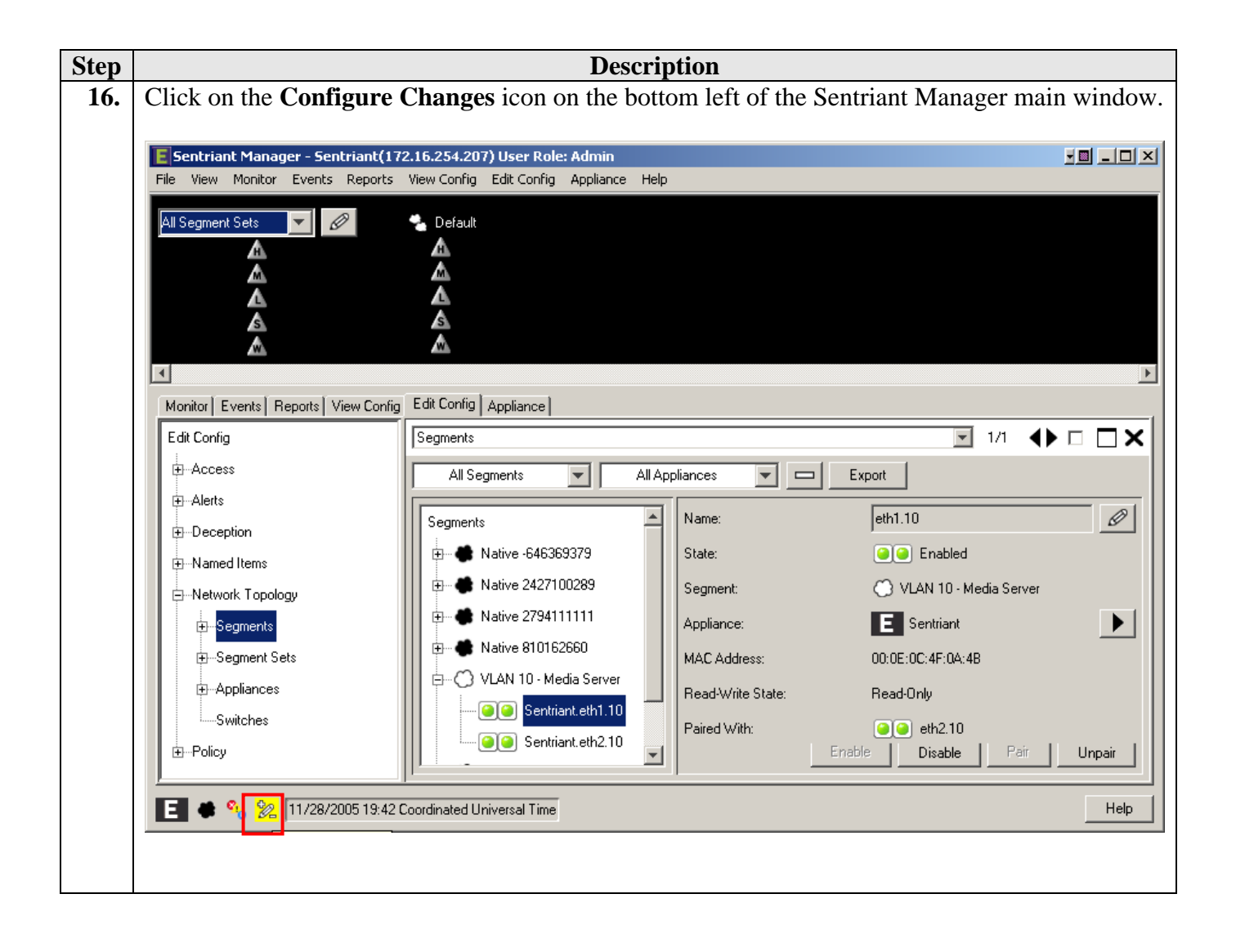

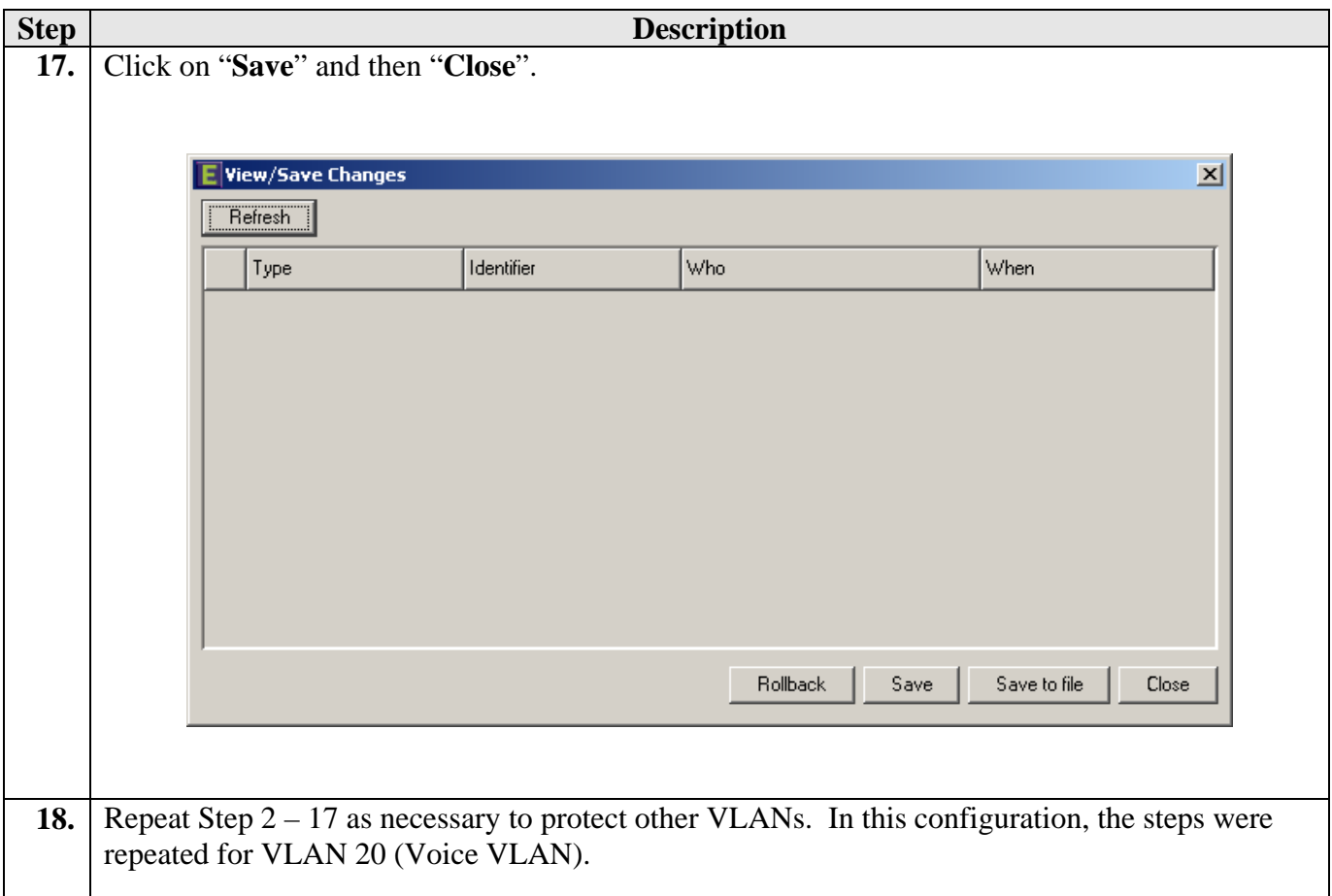

### **3.1. Configure Rules on Sentriant Security Appliance**

Rules are what drive the Detection and Response actions of the Sentriant appliance. Once a segment is configured and is being monitored by the Sentriant appliance, Rules must be assigned before mitigation actions are in effect. There are two components to a rule:

**Detection - used to detect malicious network behavior.** 

**Response -** action(s) taken by the Sentriant appliance will take to mitigate malicious network behavior.

A variety of rules can be defined based upon a set of predefined Rule Types. Each rule type represents a different behavioral pattern that can be detected by Sentriant. For detailed rule types, refer to the reference section in this document. In this configuration, a sample rule for H.323 RAS protocol protection is created.

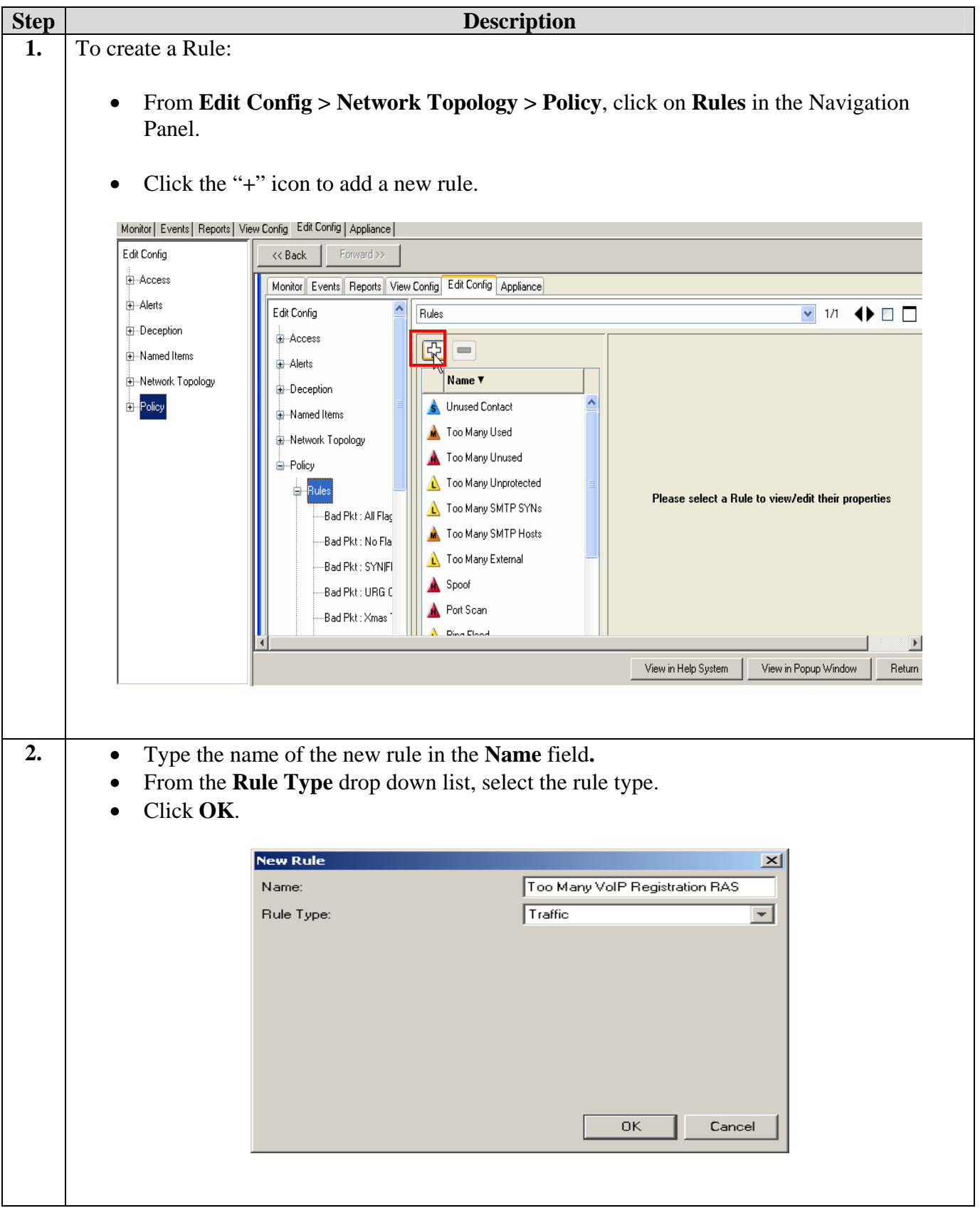

Solution & Interoperability Test Lab Application Notes ©2006 Avaya Inc. All Rights Reserved.

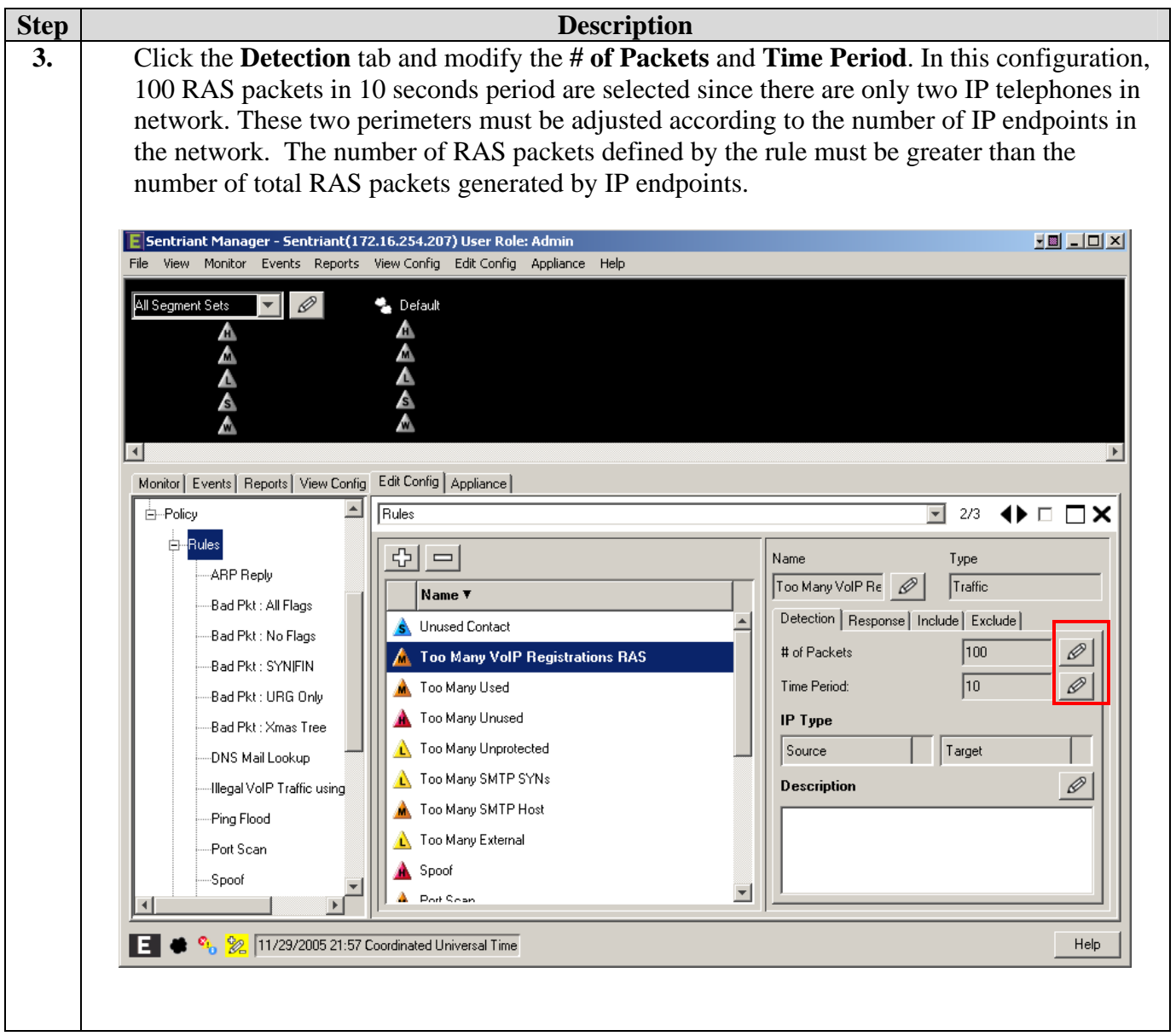

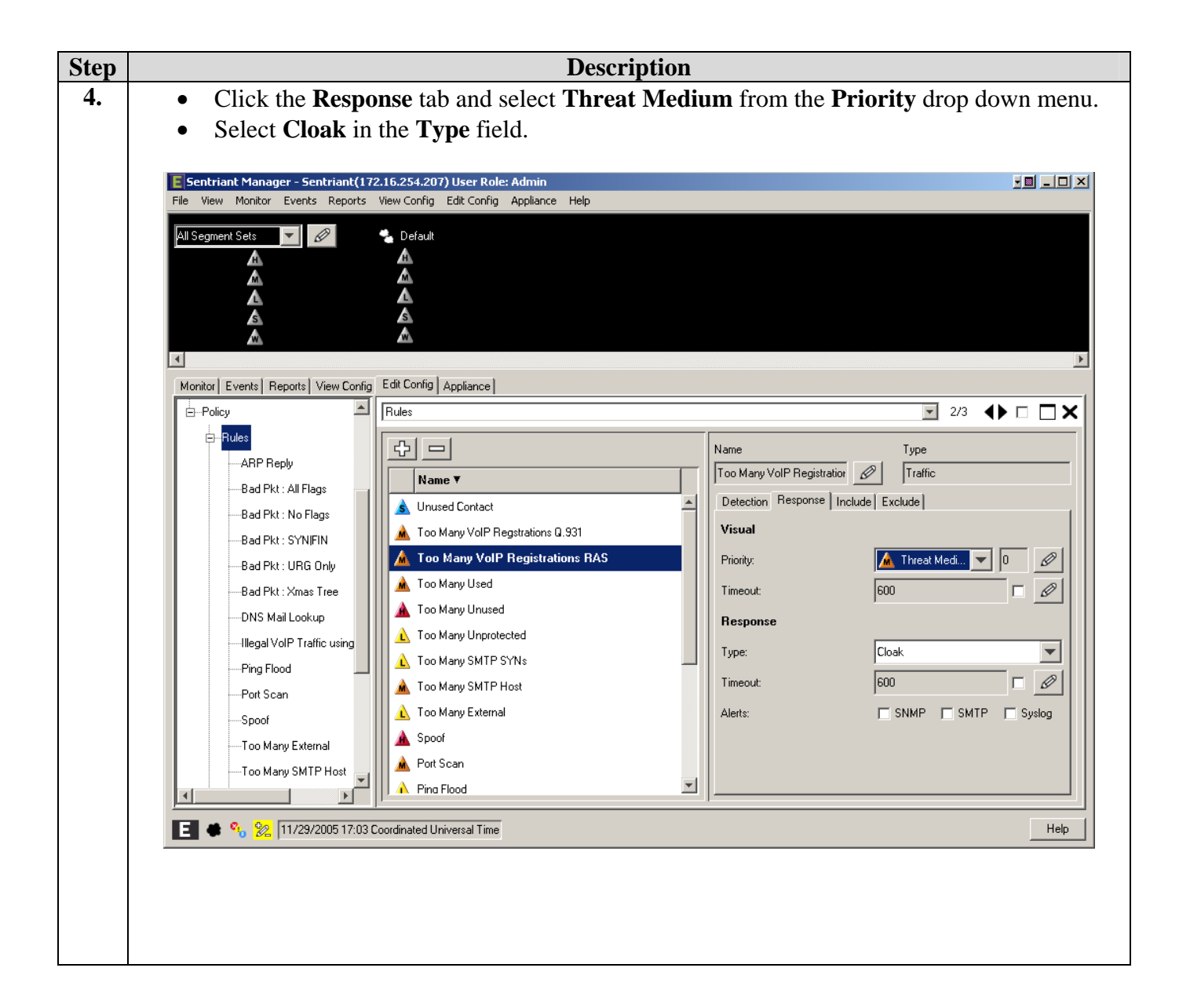

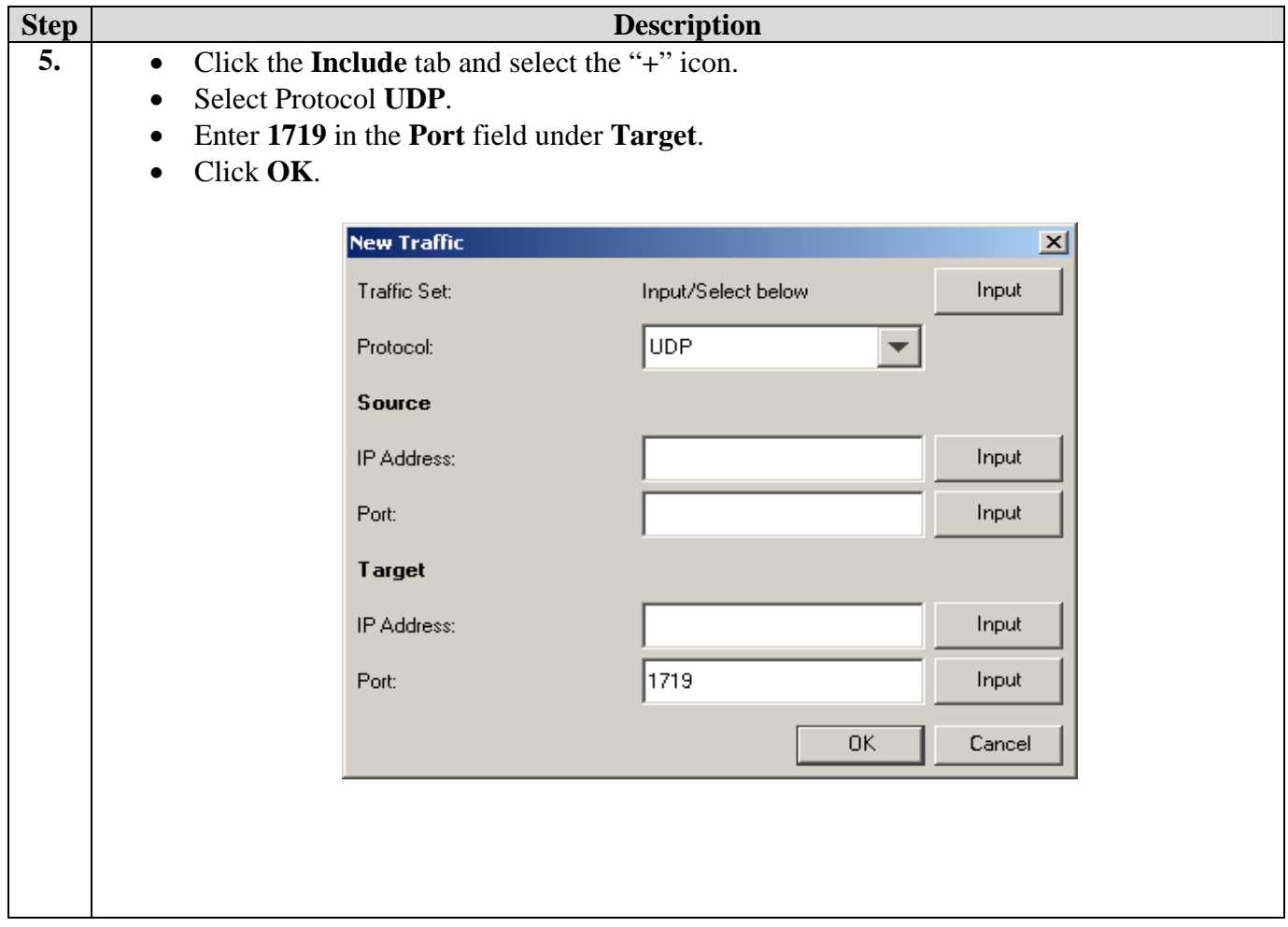

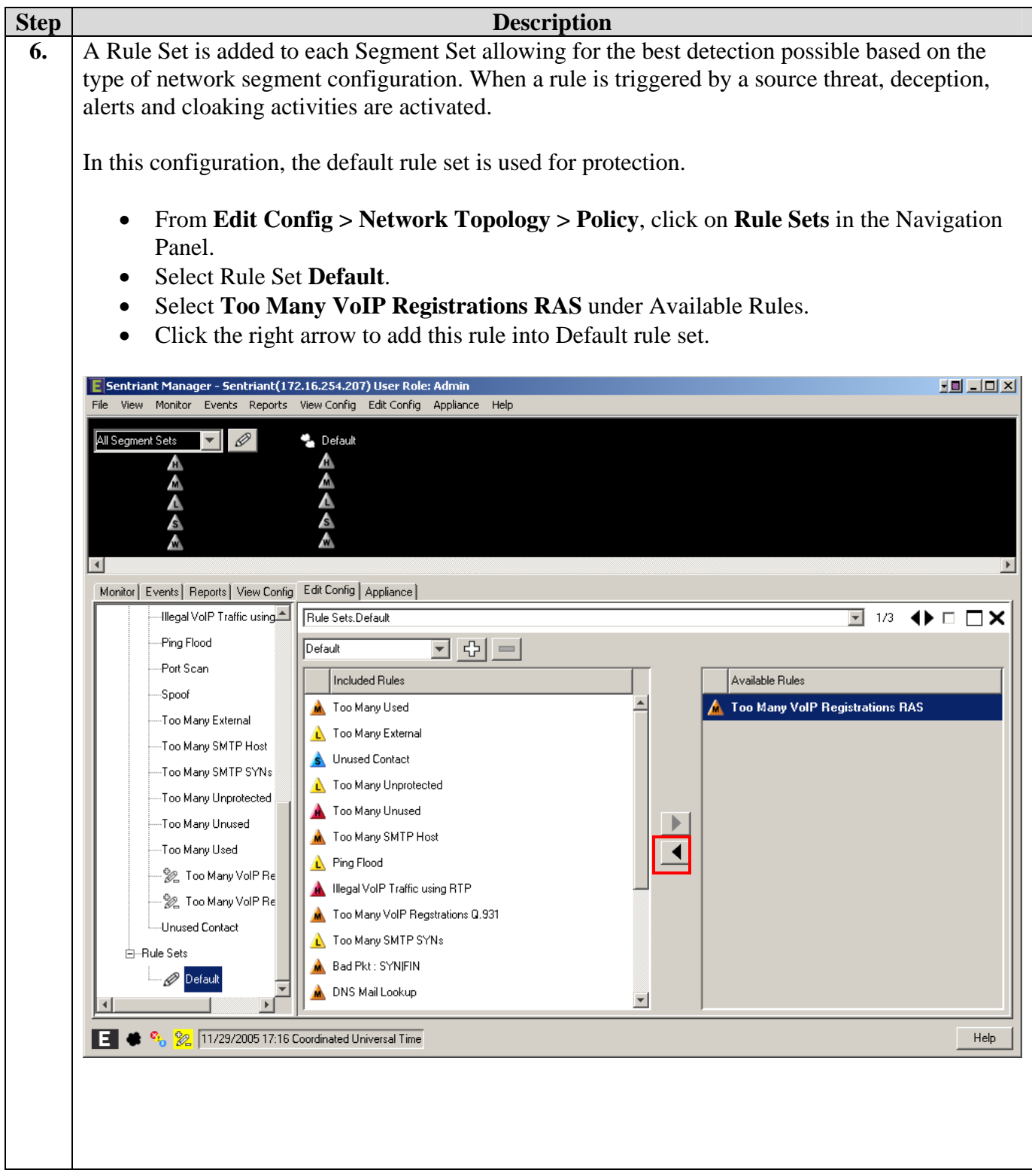

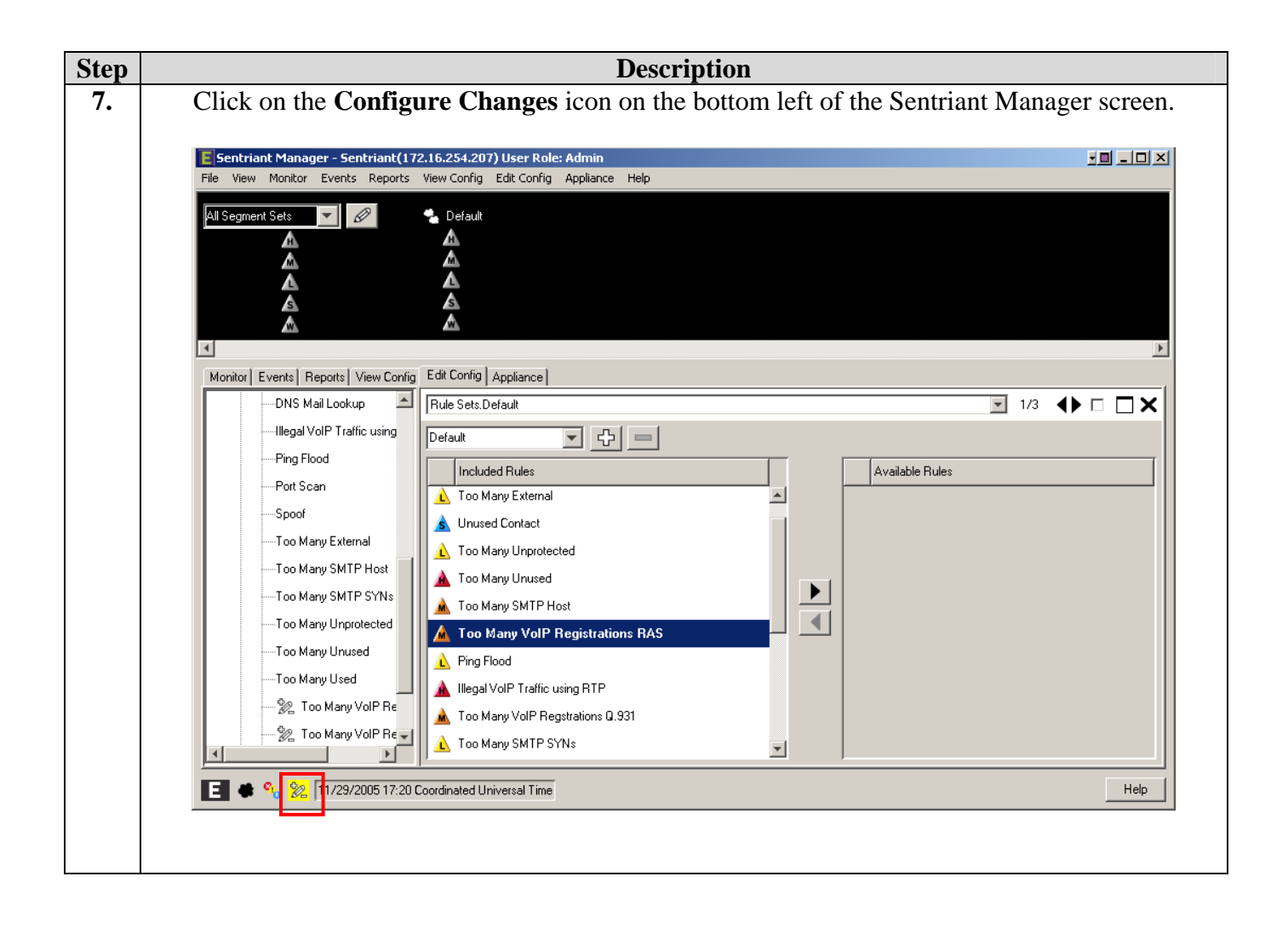

Follow steps 1-7 to create other customized rules if needed.

### **4. Configure Extreme BlackDiamond 10K Switch**

This section describes the steps on the Extreme BlackDiamond 10K for configuring the VLAN, port mirroring and Clear-Flow feature for the two ports connected to the Extreme Networks Sentriant.

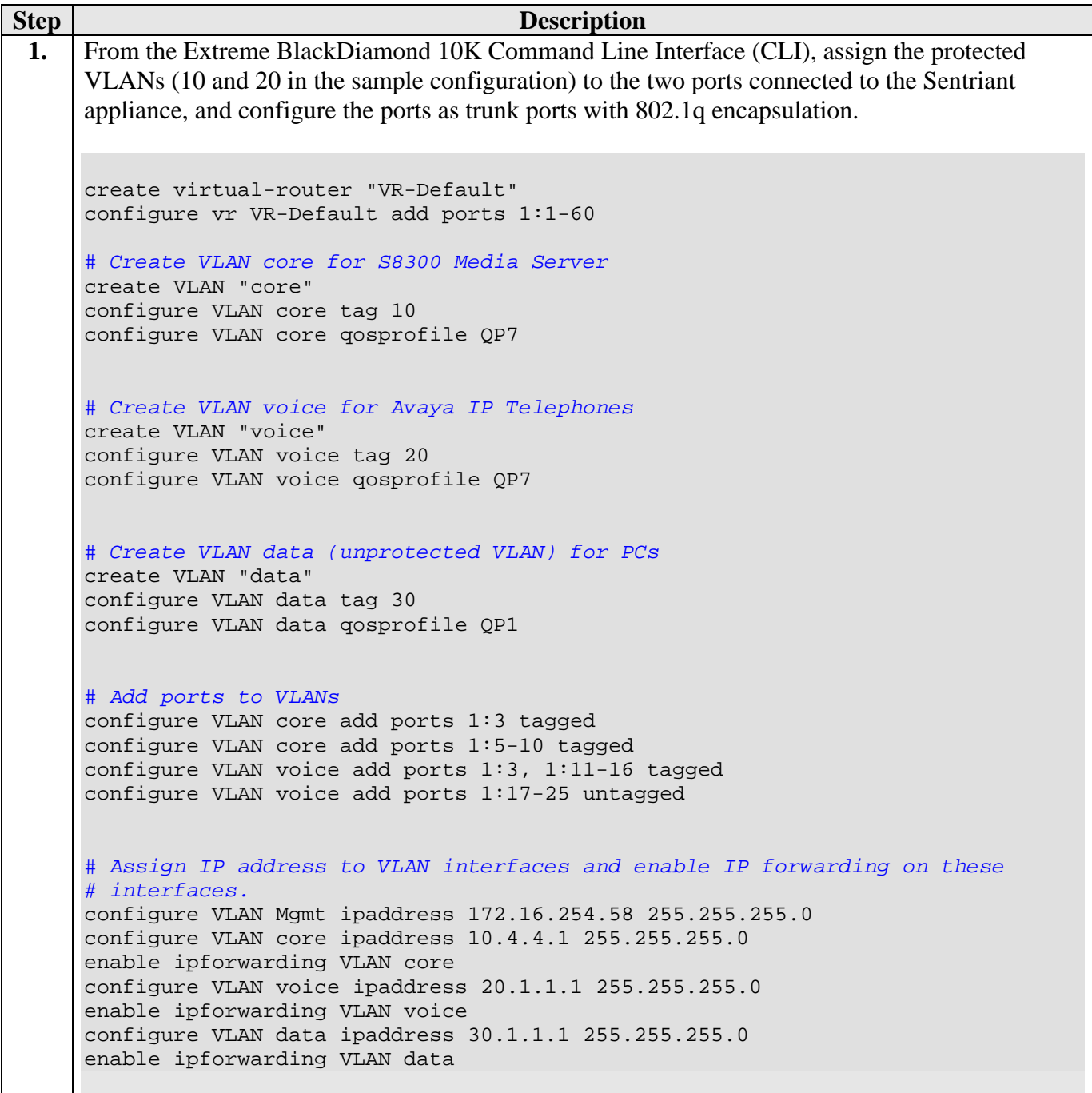

**Step Description 2.** Configure a monitor session to mirror all VLAN traffic from the protected VLANs to the port in Step 1 connected to the "Reader" port on the Sentriant. *# Mirroring configuration. Port 1:2 (Read Only), Port 1:3 (Read/Write).*  enable mirroring to port 1:2 tagged configure mirroring add port 1:3 **3.** Configure an access list for the protected VLAN and enable CLEAR-Flow on the switch. *# Enable CLEAR-Flow on Extreme Switch and configure Module acl for protected # VLANs.*  configure access-list universal3 VLAN "core" configure access-list universal3 VLAN "voice" enable clear-flow

### **5. Interoperability Compliance Testing**

The interoperability compliance testing focused on verifying that the Extreme Networks Sentriant detected basic ping, port scans and H.323 RAS attack defined by special rule, as well as mitigated basic Denial of Service (DoS) attacks.

#### **5.1. General Test Approach**

The general approach was to launch ping scans on the protected VLANs, and port scans, H.323 RAS attacks, and basic DoS attacks on the Avaya S8300 Media Server, as well as the Avaya IP Telephones. The main objectives were to verify that:

- Sentriant correctly detects basic ping, TCP SYN, and UDP scans on protected subnets.
- Sentriant correctly detects H.323 RAS attacks against the Avaya S8300 Media Server
- Sentriant correctly detects basic DoS attacks, such as ping, TCP SYN/FIN, and UDP floods, against the Avaya S8300 Media Server and the Avaya IP Telephones.
- Sentriant cloaks (mitigates) the basic DoS attacks.
- Avaya IP Telephones on the protected subnets successfully establish and maintain calls during the basic scan and DoS attack activity.
- Avaya IP Telephones on the protected subnets successfully establish and maintain calls when there is no scan or DoS attack activity.

#### **5.2. Test Results**

The test objectives of Section 5.1 were verified. The Sentriant was able to detect the basic ping and port scans as well as H.323 RAS attacks, and mitigate basic non-spoofed DoS attacks generated by the attacker PC.

### **6. Verification Steps**

The following steps may be used to verify the configuration:

- From the attacker PC, run ping scans on the protected subnets and verify that the Sentriant correctly reports the scans.
- From the attacker PC, run port scans on specific targets in the protected subnets and verify that Sentriant correctly reports the scans.
- From the attacker PC, run UDP traffic to port 1719 on the Avaya S8300 Media Server and verify that Sentriant correctly cloaks the traffic with the configured rule.
- From the attacker PC, send basic ping and port floods to specific targets in the protected subnets. Verify that one or more Sentriant rules are triggered and the Sentriant correctly reports the attack. If "Cloaked" is reported as the response(s) for the triggered rule(s), verify that the ARP tables of the source, target, and/or Extreme BlackDiamond switch have been changed such that the attack communication streams are redirected to Sentriant. If "Tracked" is reported as the response(s) for the triggered rule(s), then perform a manual cloak operation and verify the ARP tables as per above.

# **7. Support**

For technical support on the Extreme Networks Sentriant, consult the support pages at [http://Extremenetworks.com/support.html](http://miragenetworks.com/support.html) or contact Extreme Networks customer support at:

- Phone: 866,869,6767
- E-mail: support@Extremenetworks.com

# **8. Conclusion**

These Application Notes described a configuration where the Extreme Networks Sentriant security appliance protects the subnets where an Avaya Media Server and Avaya IP Telephones reside against rapidly propagating threats. During compliance testing, the Sentriant detected basic ping and port scans that often precede threats on the protected subnets, and mitigated basic Denial of Service (DoS) attacks against the aforementioned Avaya IP telephony endpoints.

### **9. Additional References**

**[1]** Administrator Guide for Avaya Communication Manager - Release 3.0/3.0.1. [http://support.avaya.com/japple/css/japple?temp.documentID=232034&temp.productID=136527](http://support.avaya.com/japple/css/japple?temp.documentID=232034&temp.productID=136527&temp.releaseID=228560&temp.bucketID=159898&PAGE=Document) [&temp.releaseID=228560&temp.bucketID=159898&PAGE=Document](http://support.avaya.com/japple/css/japple?temp.documentID=232034&temp.productID=136527&temp.releaseID=228560&temp.bucketID=159898&PAGE=Document)

 **[2]** Sentriant Manager 2.2 User Guide.

[http://www.extremenetworks.com/services/documentation/Sentriant\\_UG.pdf](http://www.extremenetworks.com/services/documentation/Sentriant_UG.pdf)

#### **©2006 Avaya Inc. All Rights Reserved.**

Avaya and the Avaya Logo are trademarks of Avaya Inc. All trademarks identified by ® and ™ are registered trademarks or trademarks, respectively, of Avaya Inc. All other trademarks are the property of their respective owners. The information provided in these Application Notes is subject to change without notice. The configurations, technical data, and recommendations provided in these Application Notes are believed to be accurate and dependable, but are presented without express or implied warranty. Users are responsible for their application of any products specified in these Application Notes.

Please e-mail any questions or comments pertaining to these Application Notes along with the full title name and filename, located in the lower right corner, directly to the Avaya Developer*Connection* Program at devconnect@avaya.com.